Муниципальное бюджетное учреждение дополнительного образования

«Детско-юношеский центр»

Принято на заседании «Утверждаю» Педагогического совета Педагогического совета Сирования Директор МБУДО «ДЮЦ» от 19.06.2023 г. \_\_\_\_\_\_\_\_\_ Ю.В. Медведева Протокол №6 Приказ №30 от 19.06.2023г.

> Медведева Юлия Подписано цифровой подписью: Викторовна Медведева Юлия Викторовна Дата: 2023.10.16 13:50:08 +03'00'

#### **Дополнительная общеобразовательная общеразвивающая программа технической направленности «Информационные технологии»**

Уровень программы: стартовый Срок реализации: 1 год Возрастная категория: от 9 до 12 лет

> Разработал: Гордеев Андрей Николаевич, педагог дополнительного образования

г. Южа, 2023г.

#### **1. Пояснительная записка**

Дополнительная общеобразовательная общеразвивающая программа технической направленности «Информационные технологии» составлена в соответствии с требованиями нормативно-правовых документов:

- Федеральный закон от 29.12.2012 № 273-ФЗ «Об образовании в Российской Федерации»;

- Приказом Министерства просвещения Российской Федерации от 27.07.2022 г. № 629 «Порядок организации и осуществления образовательной деятельности по дополнительным общеобразовательным программам»,

СП 2.4.3648-20 ["Санитарно-эпидемиологические](http://persona-grata.ru/files/dokumenty/28_post_glav_san_vracha_ot_28_09_2020_sp_2_4_3648-20.pdf) требования к [организациям](http://persona-grata.ru/files/dokumenty/28_post_glav_san_vracha_ot_28_09_2020_sp_2_4_3648-20.pdf) воспитания и обучения, отдыха и оздоровления детей и [молодежи"](http://persona-grata.ru/files/dokumenty/28_post_glav_san_vracha_ot_28_09_2020_sp_2_4_3648-20.pdf)

- Стратегия развития воспитания в Российской Федерации на период до 2025 года;

- Распоряжение Правительства Российской Федерации от 29 мая 2015 г. № 996-р «Об утверждении стратегии развития воспитания в Российской Федерации на период до 2025 года»;

Методические рекомендации по проектированию дополнительных общеразвивающих программ (письмо от 18 ноября 2015 г. № 09-3242).

Программа *«Информационные технологии»* предполагает ознакомление детей с возможностями использования персональных ЭВМ для решения практических задач, а также формирование определенных навыков и умений в работе с наиболее распространенными типами прикладных программных средств на уровне пользователя.

Программа «Информационные технологии» реализует **техническую направленность.**

#### **Уровень программы – стартовый.**

Знание персонального компьютера и умение им пользоваться сегодня, как никогда, актуально. Компьютер пришел в науку, культуру, экономику и образование. И сегодня уже трудно представить себе хоть одну сферу деятельности человека, в которой не было бы компьютерных технологий.

Использование компьютеров в учебной и внеурочной деятельности школы является одним из эффективных способов повышения мотивации, развития творческих и интеллектуальных способностей ребенка, а также создания благополучного эмоционального фона.

Особое значение приобретает сегодня владение информационнокоммуникационными технологиями для поиска, передачи, хранения, обработки различных видов информации (текстовой, числовой, графической, видео- и аудиоматериалов).

**Цель** педагога дополнительного образования – формирование молодого поколения, готового жить и действовать в современном информационном обществе, насыщенном средствами хранения, переработки и передачи информации на базе новых информационных технологий.

**Актуальность** программы обусловлена тем, что в настоящее время одной из задач современного образования является содействие воспитанию нового поколения, отвечающего по своему уровню развития и образу жизни условиям информационного общества. Для этого обучающимся предлагается осваивать способы работы с информационными потоками – искать необходимую информацию, анализировать ее, преобразовывать информацию в структурированную текстовую форму, использования другими людьми – одно из условий образовательной компетенции обучающегося.

Информационные технологии и глобальная информационная сеть Интернет дает возможность получать самую разнообразную актуальную информацию в широком диапазоне науки и техники. Основное назначение программы научить детей работать с вычислительными и информационными системами,

персональными компьютерами. Программа «Информационные технологии» рассчитана на изучение основ информатики и вычислительной техники в системе дополнительного образования.

**Отличительные особенности программы**. Программа включает в себя три разновидности дизайна: *текстовый (1 модуль), графический (2 модуль)* и *мультимедийный (3 модуль).* В текстовом – программа Microsoft Word, графическом дизайне изучается программа графических редакторов Paint, в мультимедийном дизайне изучаются программы мультимедиа– это PowerPoint, Windows movie Maker, Movavi video Suite. При изучении данного курса, наверное, самой сложной задачей является развитие творческих способностей учеников. Творчество предполагает самостоятельность, независимость, оригинальность мышления, богатство отношений.

Программа составлена с учетом образовательных потребностей детей. Учтены особые образовательные потребности разных категорий детей. Современная прикладная информатика готовит обучающихся к программнотехнической деятельности и позволяет более уверенно чувствовать себя при работе с ПК. Современные дети активно используют компьютер в своей жизни, им интересно познавать новое в мире информационных технологий. Необходимо отвлечь современных детей от компьютерных игр и социальных сетей, привлечь их к творческому, к интеллектуальному труду.

Знания, приобретаемые детьми на занятиях, актуальны каждый день.

Новизна программы состоит в том, что она построена в соответствии с требованиями

современного общества к образованию: обеспечение самоопределения личности, создание

условий развития мотивации ребѐнка к познанию и творчеству, создание условий для его самореализации, оказание помощи в поиске своего места в современном информационном мире.

Педагогическая целесообразность. Программа составлена с целью способствования развития познавательной активности учащихся; творческого и операционного мышления, повышению интереса к информационным технологиям. Полученные знания и навыки помогут при подготовке к мероприятиям, конкурсам, олимпиадам.

**Адресат программы.** Программа адресована для детей в возрасте от 9 до 12 лет. Набор детей в группу свободный, не требующий базовых умений и навыков учащихся при работе с компьютером.

Практическая значимость. Учащиеся смогут развить свои навыки работы с информацией, представленной в разной форме, переработке и трансформации данной информации, еѐ использованию для выполнения творческих заданий. Полученные навыки помогут учащимся писать и защищать проекты, исследовательские работы.

Преемственность программы заключается в совершенствовании и закреплении полученных знаний, умений и навыков на других уроках. Также подготовит младших учащихся к предмету информатика. Полученные базовые знания помогут учащимся писать проекты, рефераты, составлять презентации к защите проекта, безбоязненно работать на ПК и находить информацию в Интернете.

Объем и срок освоения программы. Программа рассчитана на 1 год обучения. Общая продолжительность обучения – 144 часа. Занятия в группе 1 года обучения проводятся один раз в неделю по два учебных часа с каждой группой детей.

**Форма обучения** – очная, с возможностью использования элементов дистанционного и

электронного образования.

**Формы организации** образовательного процесса. Формой организации деятельности обучающихся является групповая, индивидуальная работа, по желанию детей возможна работа в парах.

Используются разнообразные методы проведения занятий: беседа, демонстрация и иллюстрация (в том числе с использованием обучающих и демонстрационных компьютерных программ), объяснение, практическая работа на ПК, самостоятельная работа, познавательные, творческие работы, тестирование, защита презентаций, а так же участие в конкурсах. Большинство заданий программы выполняется с помощью персонального компьютера и необходимых программных средств.

Работа по программе состоит из теоретических и практических занятий. На практических занятиях проводятся как изучение нового материала, так и закрепление полученных знаний. Индивидуальный подход позволяет наиболее качественно донести до каждого ребенка излагаемый материал, в зависимости от имеющихся начальных знаний у ребенка меняется и форма подачи преподаваемого материала. В программе используются технологии, для сохранения здоровья учащихся, которые включают в себя:

Соблюдение правил техники безопасности на занятии.

Соблюдение правил работы за компьютером.

Проведение физкультминуток.

На занятиях в процессе обучения следует принять все меры для обеспечения безопасности при работе с ПК.

#### **1.1. Основная цель программы:**

- Формирование навыков компьютерной грамотности средствами изучения основ различных компьютерных программ.

- Создание благоприятных условий для развития творческих способностей, интеллектуального и логического мышления.

- Формирование навыков применения средств информационных и коммуникационных технологий в повседневной жизни, в учебной деятельности.

#### **1.2. Основные задачи:**

Воспитательные:

Формирование умения и навыки самостоятельного использования компьютера в качестве средства для решения практических задач; Воспитание общественно значимых качеств личности человека; Приобщить учащихся к информационно-коммуникативной культуре; Дать возможность для самовыражения, самовоспитания и самообучаемости; Развивать навыки настойчивости, самоорганизации, аккуратности.

#### **Образовательные:**

Формирование у учащихся общего представления о компьютере;

Овладение учащимися новыми информационными технологиями;

Дать теоретические и практические представления об использовании программного обеспечения;

Развитие познавательной и творческой активности обучающихся; - Формирование умений и навыков самостоятельного использования компьютера в качестве средства для решения практических задач;

Обучить учащихся активно и плодотворно пользоваться интернетом, извлекать полезную информацию.

#### **Развивающие:**

Способствовать развитию творческих способностей учащихся, познавательных интересов, развитию индивидуальности и самореализации;

Расширение технологических навыков при подготовке различных информационных материалов;

Развитие умений и навыков учащихся извлекать, анализировать, сохранять и применять информацию;

Создать условия для развития логического мышления учащихся, памяти, внимания и наблюдательности;

Дать возможность учащимся применять теоретические знания на практике.

#### **1.3. Планируемые результаты.**

По окончании первого года обучения учащиеся должны знать и уметь:

Правила техники безопасности;

Основные устройства ПК;

Названия и функциональное назначение, основные характеристики устройств компьютера;

Основные типы носителей информации в компьютере, их основные характеристики;

Набрать на компьютере, отредактировать и оформить текст, используя текстовый редактор WORD;

Возможности программы POWER POINT;

Назначение и работу графических редакторов, включая PAINT;

Создание фильмов в программах Windows Movie Maker; Movavi video Suite. Создание базы данных.

Применять технологические приемы работы с графикой и текстом;

Самостоятельно подготовить текстовый документ и выполнить его форматирование в соответствии с современными требованиями документального дизайна;

Готовить презентационные доклады.

Способы проверки результатов освоения программы после изучения каждого раздела программы учащиеся выполняют задания по данной теме. Для оценки знаний обучающихся также используется пакет практических работ по каждому разделу.

## **2. Календарный учебный график на 2020-2021 год.**

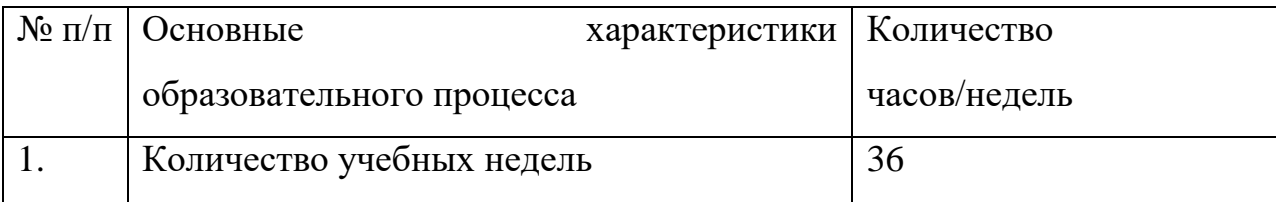

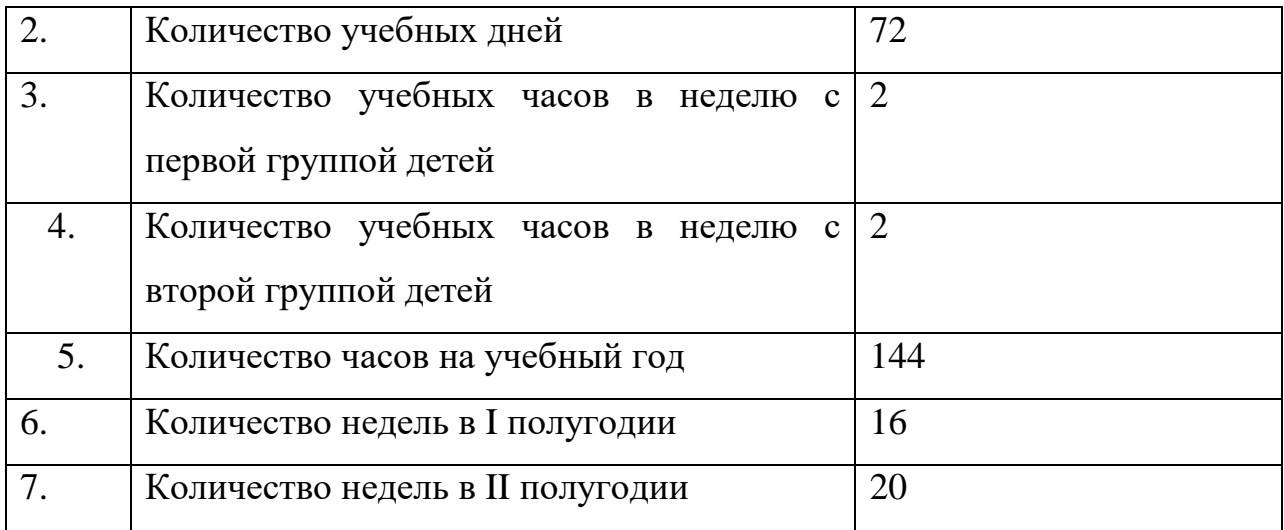

# **Условия реализации программы. Методическое обеспечение образовательной программы.**

Материально-техническое обеспечение. Для реализации программы, занятия необходимо проводить в студии с возможностью подключения к сети Интернет, оборудованном 8-10 компьютерами или ноутбуками, мультимедиа проектором.

Информационное обеспечение. На занятиях целесообразно использовать презентации о работе в программе Power Point, презентации по изучению устройства компьютера в целом.

Кадровое обеспечение. Реализация программы и подготовка занятий осуществляется педагогом дополнительного образования, имеющим навыки работы с программами Paint, Windоws Movie Maker, Movavi video Suite, Power Point, работой в сети Интернет.

Формы аттестации, контроля.

Промежуточный контроль проводится с целью проверки уровня знаний и умений, полученных на занятиях объединения и их коррекции. Диагностика знаний и умений проводится после изучения раздела программы в форме устного опроса и тестов *(Приложение № 1 к Программе).*

Итоговая аттестация по окончанию изучения программы проводятся в форме тестов *(Приложение № 2 к Программе).*

Оценочные материалы*.*

Занятия строятся соответственно особенностям детей: определяются методы проведения занятий, подход к распределению заданий, организуется коллективная работа, планируется время для теории и практики.

Каждое занятие включает в себя элементы теории, практики, демонстрации.

Теоретические знания преподаются не только словесным изложением данных, но и практической тренировкой по излагаемому материалу. На занятиях преподавания теоретического материала используется наглядный материал. На занятиях практической работы проводится как изучение нового материала, так и закрепление полученных знаний. Индивидуальный подход позволяет наиболее качественно донести до каждого ребенка излагаемый материал, в зависимости от имеющихся начальных знаний у ребенка меняется и форма подачи преподаваемого материала.

Приобщение детей к компьютеру начинается с обучения правилам безопасного пользования, которые должны соблюдаться не только на занятиях дополнительного образования, но и дома.

Приложение № 1 к дополнительной общеобразовательной общеразвивающей программе «Информационные технологии»

#### **Тест**

**Вариант 1. 1. Для вычислений, обработки информации и управления работой компьютера служит……**  А) Память Б) Процессор С) Монитор Д) Принтер **2. Для ввода текстовой информации в компьютер служит ……**  А) Мышь Б) Принтер С) Процессор Д) Клавиатура **3. Для ввода звуковой информации в компьютер служит …**  А) Микрофон Б) Мышь С) Принтер Д) Колонки **4. Все программы и данные, необходимые для работы компьютера, помещаются в ……**  А) ПЗУ (постоянное запоминающее устройство) Б) Процессор С) ОЗУ (оперативное запоминающее устройство) Д)

**Вариант 2. 1. Для хранения данных в компьютере служит …..**  А) Процессор Б) Память С) Дисковод Д) Монитор **2. Для ввода графической информации (рисунков, чертежей и т. д. ) с бумажного листа служит ……**  А) Сканер Б) Принтер С) Монитор Д) Клавиатура **3. Какое из перечисленных ниже устройств является устройством вывода компьютера?**  А) Сканер Б) Клавиатура С) Мышь Д) Принтер **4. После отключения питания компьютера теряется вся информация, которая находилась ……**  А) на жестком диске Б) в ПЗУ (постоянное запоминающее устройство) С) на гибком диске (дискете) Д) в

Монитор **5. Для вывода информации на бумагу служит …….**  А) Сканер Б) Принтер С) Монитор Д) Процессор **6. Какое из перечисленных ниже устройств используется для хранения данных в компьютере?**  А) Жесткий диск Б) Сканер С) Процессор Д) Дисковод **7. Отметьте «лишнее»**  А) Лазерный диск Б) Жесткий диск **7. Отметьте лишнее**  С) Дискета Д) Принтер **8. Закончите ряд МОНИТОР, ПРИНТЕР, ГРАФОПОСТРОИТЕЛЬ одним из слов из ниже указанных (по смыслу)**  А) Клавиатура Б) Мышь С) Колонки Д) Системный блок **9. Оперативная память (ОЗУ) находится …**  А) на дискетах Б) на жестких дисках С) в микросхемах Д) на лазерных дисках

ОЗУ (оперативное запоминающее устройство) **5. Для вывода звуковой информации служит .…**  А) Монитор Б) Сканер С) Микрофон Д) Колонки **6. Какое из устройств компьютера не входит в состав системного блока?**  А) Процессор Б) Дисковод С) ОЗУ Д) Принтер А) Сканер Б) Мышь С) Клавиатура Д) Процессор **8. Закончите ряд МИКРОФОН, СКАНЕР, МЫШЬ одним из слов из ниже указанных (по смыслу)**  А) Клавиатура Б) Системный блок С) Наушники Д) Монитор **9. У какого из современных носителей информации наибольшая емкость?**  А) Жесткий диск Б) Гибкий диск (дискета) С) Лазерный (оптический) диск CD-R Д) Флеш-накопитель (флешка)

# **Тест**

#### **1. Какие устройства относятся к главным?**

- A. Системный блок, монитор, клавиатура, мышь,
- B. Системный блок, монитор, клавиатура
- C. Системный блок, монитор, клавиатура, сканер

## **2. Экран монитора называют**

- A. Окно Windows
- B. Рабочий стол Windows
- C. Панель Windows

#### **3. Устройство для вывода информации из компьютера на бумагу?**

- A. Монитор
- B. Клавиатура
- C. Принтер

#### **4. Какие устройства относятся к главным?**

- A. Системный блок,сканер, колонки, монитор, клавиатура, мышь,
- B. Колонки, наушники, сканер, принтер, микрофон, клавиатура
- C. Колонки, наушники, сканер, принтер, микрофон

## **5. Windows – это:**

- A. Графическая программа
- B. Операционная система
- C. Текстовый редактор

#### **6. Какие устройства компьютера используются для ввода текста:**

- A. Монитор
- B. Клавиатура
- C. Колонки

#### **7. Пункт «Документы» содержит:**

- A.Документы
- B.Программы
- C.Ярлыки документов

## **8. Ярлык отличается от настоящих файлов тем, что:**

- A. На его значке есть треугольник
- B. На его значке есть стрелочка
- C. На его значке есть буквы

## **9. Панель задач:**

- A. Отображает значки файлов, имеющихся на диске
- B. Отображает значки открытых файлов
- C. Отображает значки закрытых файлов

# **10. Пункт меню «Программы» в меню «Пуск» содержит:**

- A. Диски и ярлыки
- B. Ярлыки и файлы
- C. Файлы и папки

## **11. Корзина служит для:**

- A. Хранения и сортировки файлов
- B. Хранения удаленных файлов
- C. Хранения созданных документов

## **12. Заголовок окна содержит:**

- A. Название панели окон
- B. Название программы
- C. Имя файла и название программы

## **13. Открыть окно, значит:**

- A. Открыть документ
- B. Запустить программу
- C. Щелкнуть по значку окна в панели задач

## **14. Как переместить окно?**

- A. Навести мышь на границу и перетащить
- B. Навести мышь на статус-строку и перетащить
- C. Навести мышь на заголовок окна и перетащить
- **15. Меню Пуск позволяет:**
- A. Найти нужные файлы
- B. Настроить Windows
- C. Получить справку по Windows

# **16. Правильно выключить компьютер, это:**

- A. Alt+F4 → Выключить компьютер →Да
- В. Пуск  $→$  Завершение работы Windows  $→$  Да
- C. Пуск → Завершение работы Windows → Выключить компьютер→ Да

# **17. Файлы могут иметь одинаковое название, если**

- A. имеют разный объем
- B. созданы в различные дни
- C. хранятся в разных папках

# **18. Можно ли восстановить файл после очистки корзины**

- A. Да, всегда
- B. Да, если после удаления прошло не более 30 дней
- C. Нет

# **19. Открытое окно всегда означает**

- A. Работающую программу.
- B. Подключенный принтер.
- C. Диалог с компьютером

# **20. Чтобы вызвать контекстное меню, надо**

- A. Щелкнуть два раза левой кнопкой мыши по объекту на экране.
- B. Щелкнуть по объекту на экране правой кнопкой мыши.
- C. Нажать на клавишу ввода

# **21. На Рабочем столе находятся**

- A. Диски.
- B. Пиктограммы папок и файлов.
- C. Тетради и книги.

# **22. При копировании папки копируется**

A. Папка вместе с находящимися в ней файлами.

- B. Только содержимое папки (без папки).
- C. Только папка без содержимого

## **25. Для того чтобы создать папку, надо**

- A. В контекстном меню выбрать Создать папку
- B. Щелкнуть два раза левой кнопкой мыши
- C. Нажать на клавишу ввода

## **Тест**

#### **1. Неверно набранный символ в слове можно удалить:**

- A. Insert
- B. Delete
- C. Back Space

#### **2 Алфавит переключается клавишами:**

- A. Alt+Shift
- B. Alt+Ctrl
- C. Ctrl правый

#### **3. Блокнот -это**

- A. Программа для печатания
- B. Приложение для рисования
- C. Текстовый редактор

## **4. Клавиатура – это:**

- A. Устройство вывода информации
- B. Устройство ввода информации
- C. Один из блоков Персонального компьютера

#### **5. Какие клавиши перемещают курсор:**

- A. Num Lock
- B. Home
- C. Delete

## **6. Когда индикатор Caps Lock горит:**

- A. Вводятся только русские буквы
- B. Вводятся специальные знаки
- C. Вводятся заглавные буквы

## **7. В какой папке находится Калькулятор**

- A. Мои документы
- B. Мой компьютер
- C. Стандартные

#### **8. Как перейти в режим инженерного калькулятора**

- A. Вид-инженерный
- B. Файл- сохранить
- C. Правка- вставить

## **9. Клавиша Enter:**

- A. Клавиша Отмены
- B. Клавиша ввода
- С. Перенос курсора на следующую строку

## **10. Для того чтобы в Блокноте поменять размер шрифта, надо**

- A. Меню файл-создать-шрифт
- B. Правка- вставить- шрифт
- C. Формат-шрифт

# **11. Как поместить информацию в буфер обмена?**

- A. Выделить фрагмент, Правка →Копировать
- B. Выделить фрагмент, Правка →Копировать в файл
- C. Правка → Копировать

## **12. Как достать информацию из буфера обмена?**

- A. Выделить фрагмент, Правка →Вырезать
- B. Выделить все →Правка → Вставить
- C. Правка → Вставить

## **13. Комбинация клавиш меню копировать:**

 $A. CTRL + C$ 

B. CTRL+V

C. CTRL+X

#### **14. Paint это программа позволяющая :**

- A. Проводить вычисления
- B. Обрабатывать тексты и рисунки
- C. Создавать и обрабатывать рисунки

#### **15. Инструментами в графическом редакторе являются…**

- A. Линия, круг, прямоугольник
- B. Карандаш, кисть, ластик
- C. Выделение, копирование

#### **16. Палитрами в графическом редакторе являются…**

- A. Линия, круг, прямоугольник
- B. Карандаш, кисть, ластик
- C. Наборы цветов

#### **17. Для чего предназначен инструмент на панели инструментов**

#### **графического редактора Paint?**

- A. Для удаления фрагментов рисунка;
- B. Для определения цвета;
- C. Для изменения масштаба

## **18. Для чего предназначен инструмент на панели инструментов?**

- A. Для выбора цвета;
- B. Для задания атрибутов рисунка;.
- C. Для введения текста;

## **19. Для чего предназначен инструмент на панели инструментов?**

- A. Изменяет ширину линии
- B. Рисует кисточкой
- C. Для выделения области рисунка произвольной формы;

#### **20. Перед тем как начать рисовать необходимо:**

A. Выбрать фоновый цвет

- B. Выбрать инструмент
- C. Выбрать свойства инструмента

## **21. Если удерживать Shift, то…**

- A. Фрагмент будет скопирован
- B. Многоугольник будет правильным
- C. Фрагмент будет вырезан

## **22. Для того чтобы Очистить рисунок, надо**

- A. Правка-удалить
- B. Правка- скопировать
- C. Рисунок-очистить

## **23. Для того чтобы изменить Палитру, надо:**

- A. Рисунок- Атрибуты
- B. Рисунок- Палитра
- C. Палитра Изменить палитру

## **24. команду Отразить\Повернуть можно сочетанием клавиш**:

- A. CTRL+C
- B. CTRL+V
- C. CTRL+R

## **25. Как называется инструмент?**

- A. Заливка
- B. Палитра
- C. Распылитель

# **ТЕСТ**

## **Графический редактор Paint**

## **1. Для чего предназначен инструмент на панели инструментов**

## **графического редактора Paint?**

Для выделения прямоугольной области рисунка;

Для выделения области рисунка произвольной формы;

Для введения текста;

Для рисования ломаной линии.

# **2. Для чего предназначен инструмент на панели инструментов графического редактора Paint?**

Для введения текста;

Для рисования прямоугольников;

Для выделения области рисунка произвольной формы;

Для выделения прямоугольной области рисунка.

# **3. Для чего предназначен инструмент на панели инструментов графического редактора Paint?**

Для удаления фрагментов рисунка;

Для рисования линий произвольной формы;

Для введения текста;

Для изменения масштаба просмотр рисунка.

# **4. Для чего предназначен инструмент на панели инструментов графического редактора Paint?**

Для задания активного цвета как на выбранном фрагменте рисунка;

Для заливки выбранным цветом замкнутных областей;

Для удаления фрагментов рисунка;

Для рисования линий произвольной формы.

# **5. Для чего предназначен инструмент на панели инструментов графического редактора Paint?**

Для выделения фрагмента произвольной формы;

Для введения текста;

Для рисования многоугольника;

Для рисования кривых.

# **6. Для чего предназначен инструмент на панели инструментов графического редактора Paint?**

Для введения текста;

Для выбора цвета;

Для задания атрибутов рисунка;

Для сохранения фрагмента рисунка.

# **7. Какую клавишу необходимо удерживать в нажатом состоянии при рисовании в графическом редакторе, чтобы получить окружность, а не эллипс?**

Alt

Ctrl

Shift

CapsLock

# **8. Какую клавишу необходимо удерживать в нажатом состоянии при рисовании в графическом редакторе, чтобы получить квадрат, а не прямоугольник?**

Alt

Ctrl

Shift

CapsLock

## **9. Как изменить цвет фона в графическом редакторе Paint?**

Одиночный щелчок левой кнопкой мыши на нужном цвете в палитре;

Приложение № 2 к дополнительной общеобразовательной общеразвивающей программе «Информационные технологии»

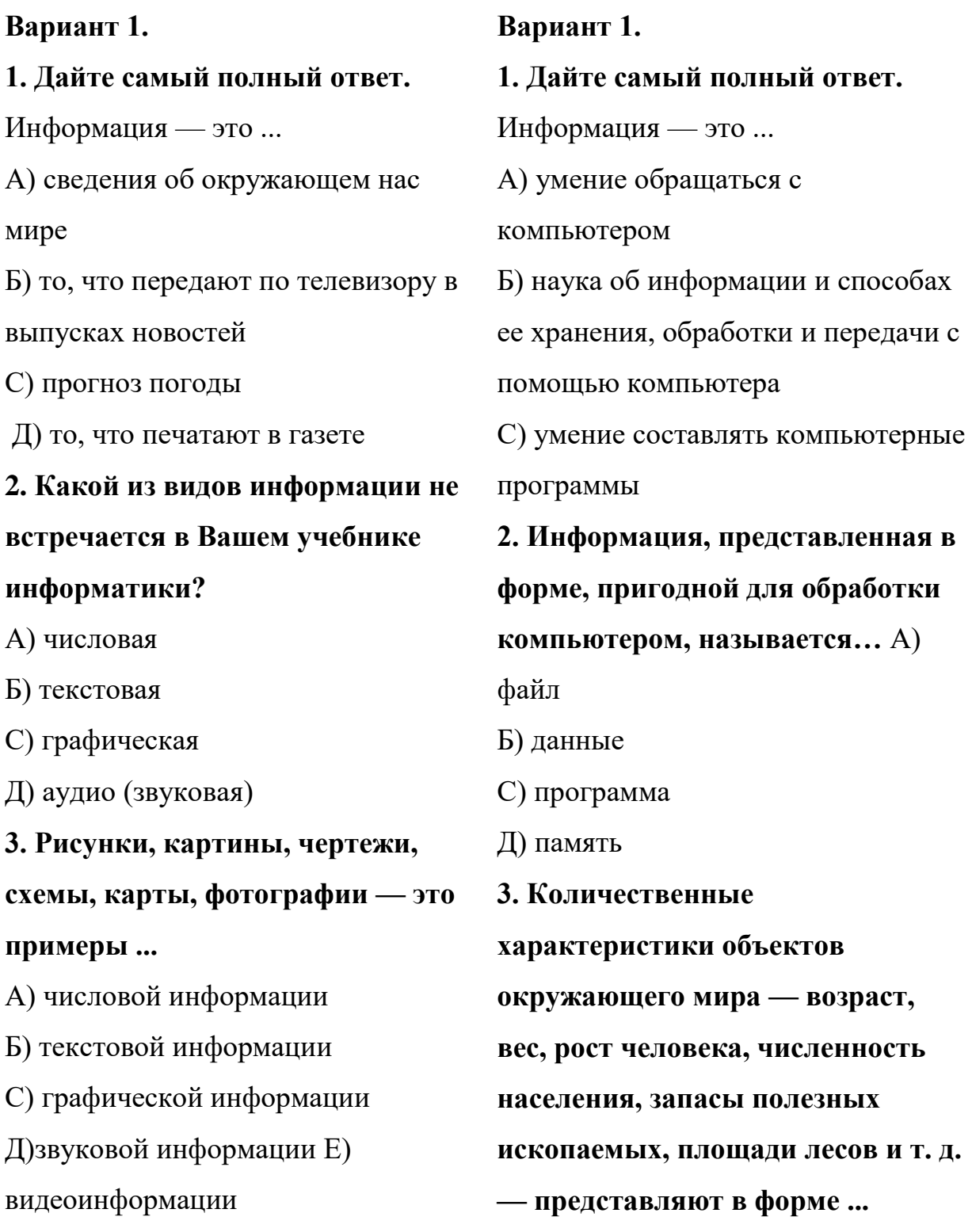

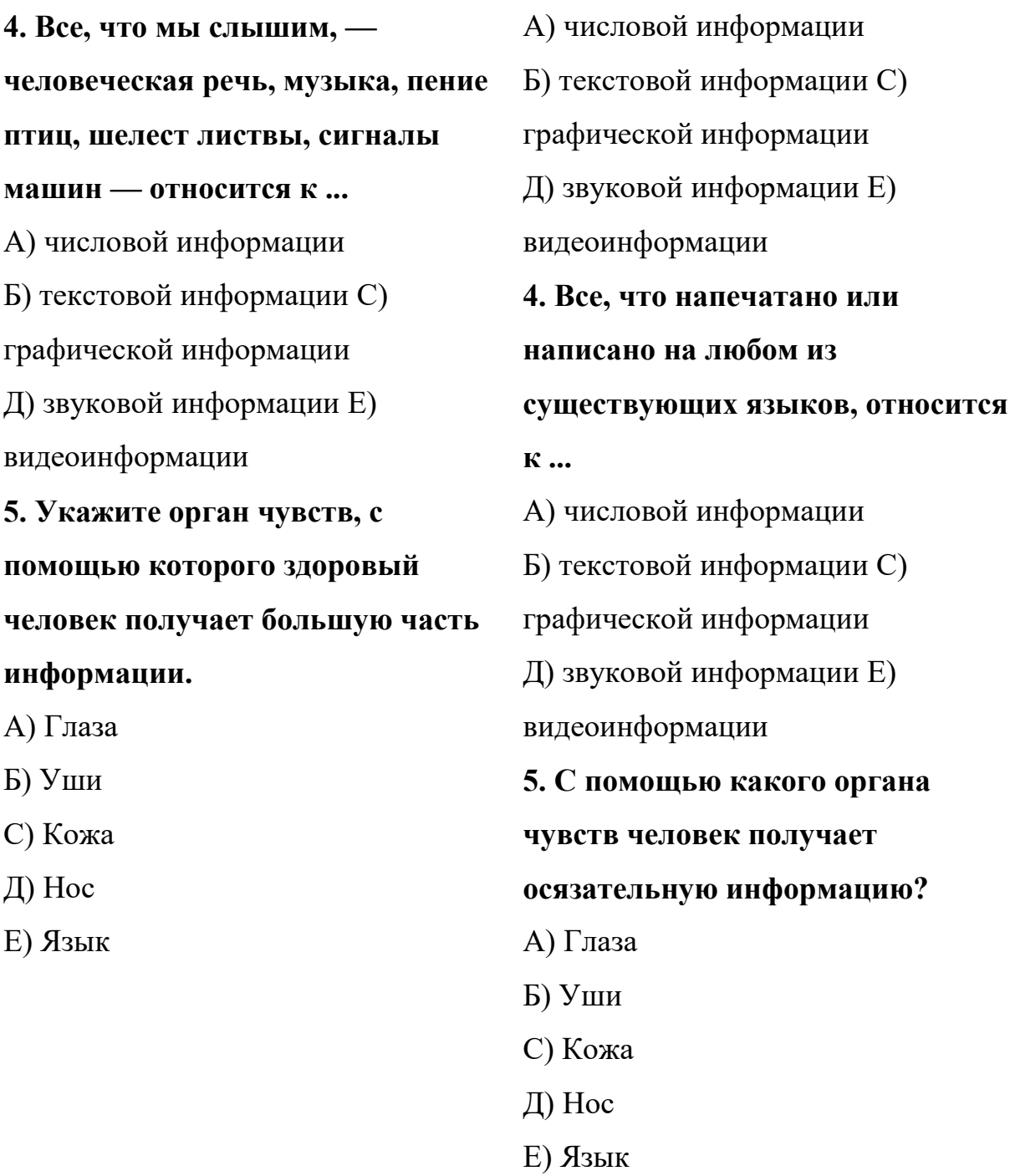

**Ответы:** 1а, 2д, 3с, 4д, 5а 1б, 2б, 3а, 4б, 5с

#### **3. Список литературы.**

1. Авербух А.В.Гисин В.Б. «Изучение основ информатики вычислительной техники». –М.:Просвещение, 2010г.

2. Гельтищева М.В. «Режим работы за дисплеем» -М.:Изд. Центр «Вентана-Граф»,2009г.

3. Каралашвили Е.А. «Упражнения для учащихся», 2012г.

4. Орлов В.И. «Процесс обучения: средства и методы». – М.: Московский институт потребительской кооперации, 2009г.

5. Шафрин Ю.А. «Основы компьютерной технологии».Учебное пособие– М.:2013г.

6. Журин А.А. «Учимся работать на компьютере» Москва 2009г.

7. Кукушкина О.И. Компьютер в специальном обучении. Проблемы, поиски, подходы.2009г.

8. Куприянов Н «Рисуем на компьютере». 2010г.

9. Курилович В. «Как изучить компьютер за 6 занятий» 2012г.

10. Лаптев В.В. «Что такое компьютер?». 2014г.

11. Левин А. «Самоучитель работы на компьютере» 2013г.

12. Симонович С, Евсеев Г., «Общая информатика», учебное пособие «АСТ-ПРЕСС», 2013г.

13. Угринович Н.Д. «Информатика и информационные технологии» 2011г.

14. Удалова Т.Л. Создание текстовых документов в текстовом редакторе Microsoft Word» 2012г.

15. Фигурнов В.Э. «IBM PC для пользователя». 2009г.